# **Guide d'installation du boîtier**

## **Wi-Fi 6 pour Internet par**

## **fibre optique**

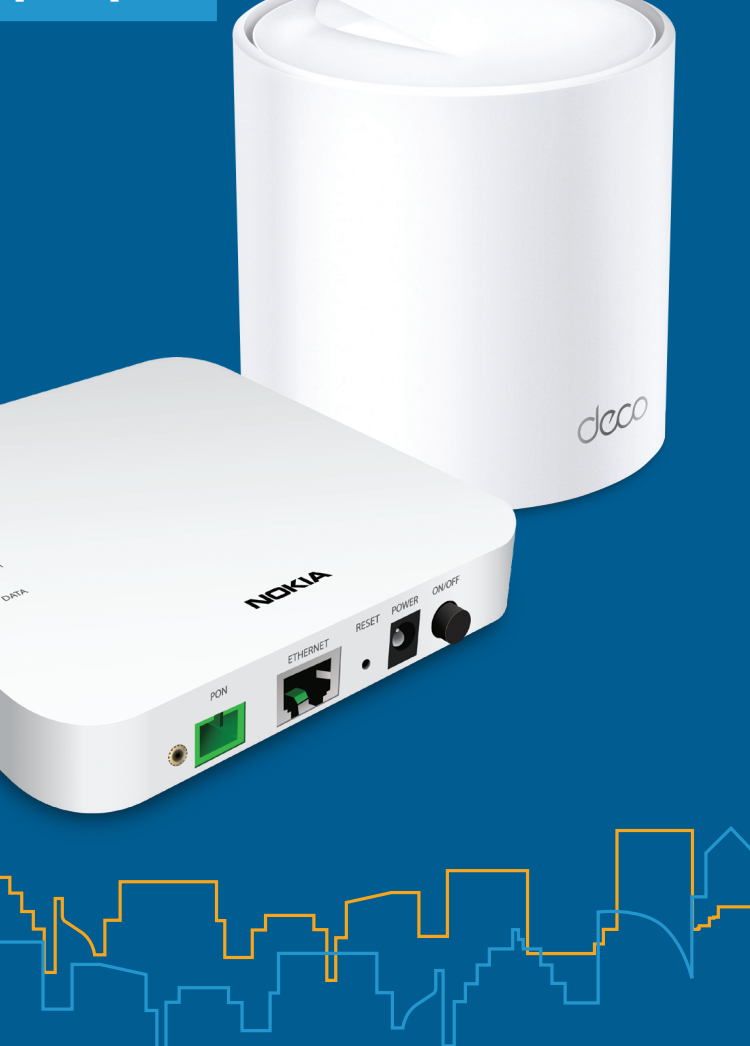

#### **Amplifiez votre signal et votre couverture Wi-Fi avec des boîtiers supplémentaires**

Pour des résultats optimaux, nous vous recommandons d'installer un boîtier sans fil sur chaque étage. Contactez-nous dès aujourd'hui pour vous procurer des boîtiers supplémentaires.

#### **Veuillez suivre ces étapes faciles pour installer des boîtiers supplémentaires :**

- **1.** Branchez le boîtier sans fil supplémentaire dans une prise de courant à l'endroit désiré.
- **2.** Lorsque votre boîtier sans fil supplémentaire sera connecté à votre réseau sans fil, le voyant au bas de celui-ci deviendra vert et restera allumé. Cette étape peut prendre jusqu'à 5 minutes.

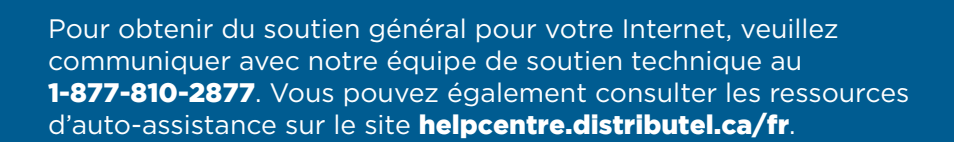

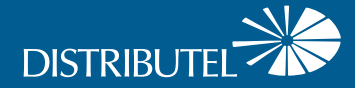

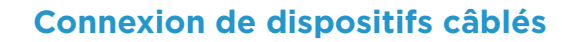

#### **Chaque boîtier Wi-Fi 6 est doté de trois ports Ethernet.**

Votre modem sera branché à un port de votre boîtier principal. Vous pouvez utiliser des ports et des capsules supplémentaires pour brancher des appareils à proximité, comme les appareils suivants :

- **Adaptateur téléphonique** analogique (ATA) pour téléphone résidentiel
- **·** Décodeur télé
- **c** Console de jeu
- **•** Ordinateur

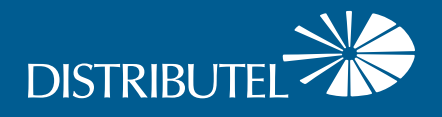

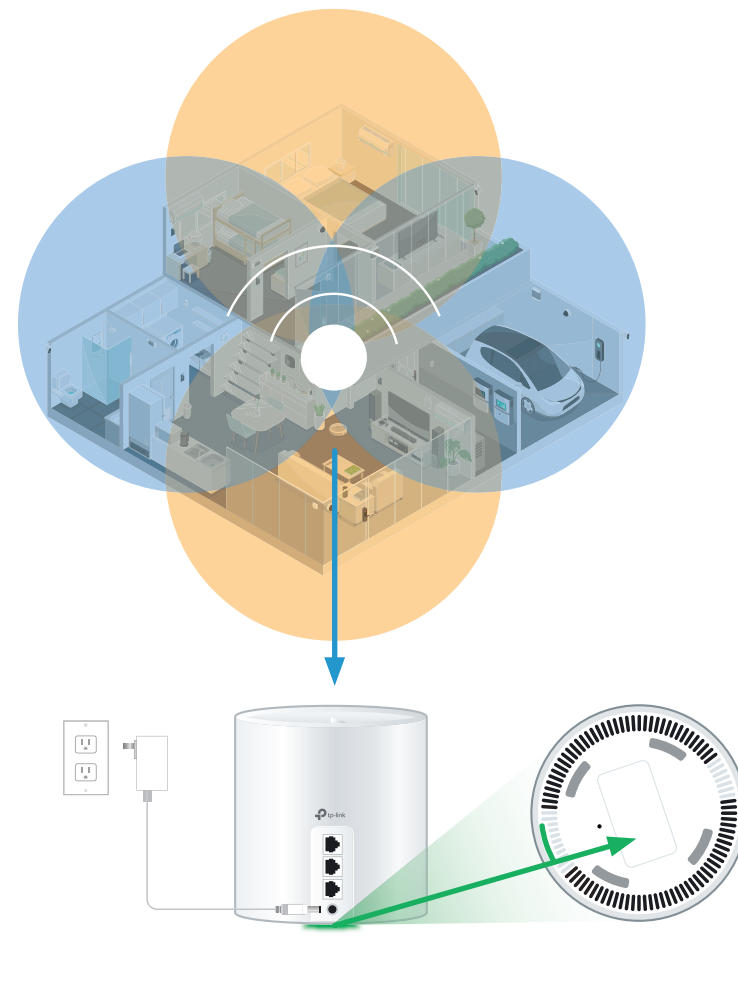

# Installation de votre service Internet par fibre optique et de votre réseau sans fil

> Si vous êtes déjà abonné au service de télévision ou de téléphonie résidentielle numériques de Distributel, rendez-vous à helpcentre.distributel.ca lorsque vous aurez terminé la configuration de votre réseau sans fil pour obtenir des instructions supplémentaires.

## Étape 1 - Installation de la fibre optique

Un technicien effectuera l'installation de la fibre optique à l'intérieur de votre domicile. L'installation prend de deux à quatre heures.

Le technicien effectuera un test du terminal de liaison optique/ Internet par fibre optique et laissera celui-ci allumé et connecté au câble Internet par fibre optique.

**Avertissement :** Le déplacement du terminal de fibre optique peut entraîner un risque électrique et une interruption du service Internet.

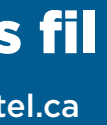

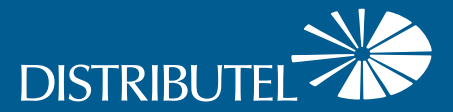

### Étape 2 - Branchement et mise sous tension des appareils

Branchez le câble **ETHERNET** du terminal de liaison optique au boîtier sans fil.

Branchez le **boîtier** dans une prise de courant.

Le **voyant** au bas du boîtier s'allumera d'abord en jaune, puis en bleu, et passera ensuite au **vert** et demeurera allumé. Cette étape peut prendre environ 5 minutes.

## Étape 3 – Connexion au réseau sans fil

Accédez aux paramètres du réseau sans fil sur un appareil que vous souhaitez connecter au réseau et cherchez les réseaux sans

fil accessibles.

Sélectionnez le **réseau sans fil (SSID)** indiqué au bas de votre boîtier sans fil et entrez le mot de passe correspondant.

## **C'est tout! Vous devriez maintenant pouvoir profiter de votre réseau sans fil de Distributel!**

Si le voyant est **rouge**, redémarrez le terminal de fibre optique en appuyant sur le bouton allumer/éteindre et débranchez le boîtier sans fil.

Patientez 30 secondes, puis appuyez sur le bouton allumer/éteindre du terminal de fibre optique. Attendez encore 30 secondes, puis branchez le boîtier sans fil.

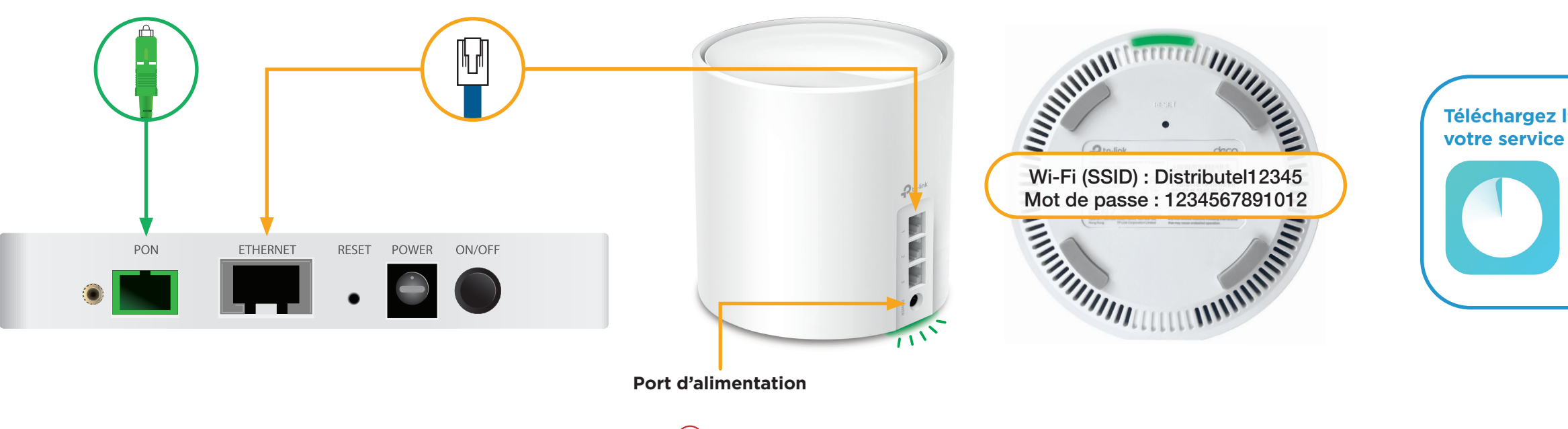

# **Téléchargez l'application Deco TP-Link pour gérer**

- **Personnalisez le nom et le mot de passe** de votre réseau sans fil
- **· Réglez le contrôle parental**
- **·** Créez un réseau distinct pour les invités